# 配置思科耳機5xx系列

### 目錄

簡介 必要條件 需求 採用元件 背景資訊 耳機500系列 與裝置的連線 通訊管理員12.5 SU(1) 設定 耳機連線 驗證 疑難排解 相關資訊

## 簡介

本文檔介紹配置思科耳機500系列的步驟。在Cisco Unified Communications Manager版本 12.5(1)SU1中,您可以提供頭戴式耳機管理、庫存和配置管理。

### 必要條件

#### 需求

思科建議您瞭解以下主題:

- 思科整合通訊管理員(CUCM)
- 思科電話
- 耳機

#### 採用元件

本檔案中的資訊是根據以下軟體版本:

- CUCM:12.5(1)SU1(12.5.1.11900-146)
- 電話:CP-8861(sip88xx.12-5-1SR3-74)
- 耳機:520(韌體15-18-15)、532(韌體15-18-15)、561(韌體1-5-1-15)、562(韌體1-5-1-15)

本文中的資訊是根據特定實驗室環境內的裝置所建立。文中使用到的所有裝置皆從已清除(預設 )的組態來啟動。如果您的網路正在作用,請確保您已瞭解任何指令可能造成的影響。

背景資訊

思科耳機500系列提供針對思科IP電話和軟客戶端最佳化的專業系列有線和無線耳機。管理員可以 管理耳機、控制韌體、自定義設定等,當您將Cisco耳機與Cisco Unified Communications Manager配合使用時。

要將耳機與思科電話配合使用,需要滿足一些最低要求,如下表所示:

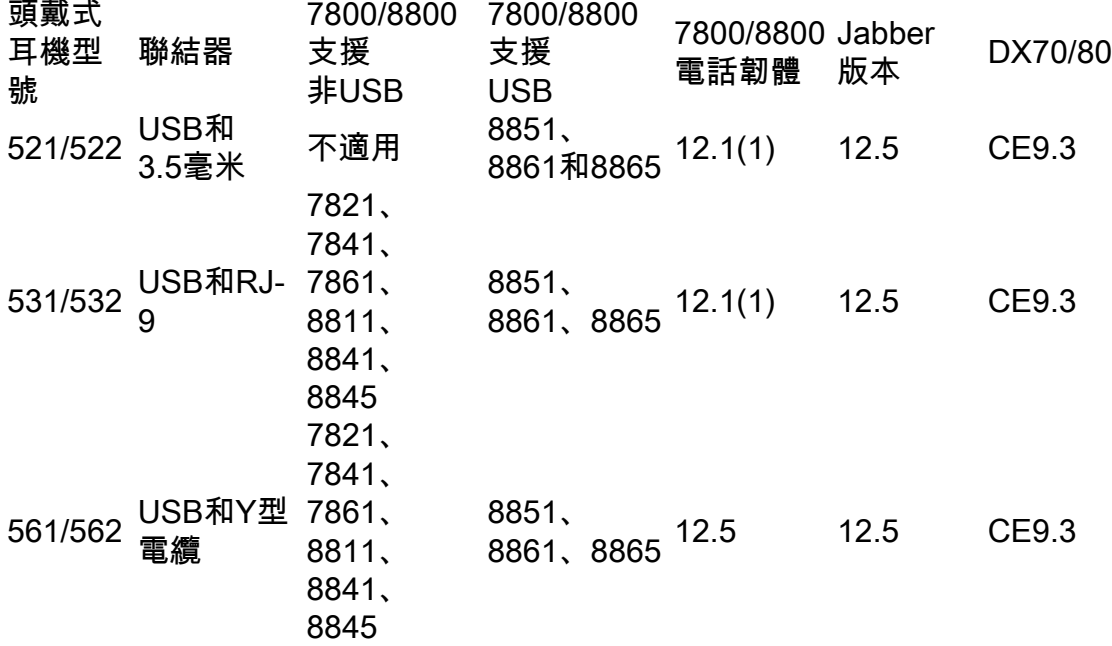

附註:如果您使用RJ-9或Y電纜(RJ9 + RJ11)電纜,則沒有最低要求。Jabber 12.0支援耳機 ;12.5增加了軟體升級;12.6支援配置管理。

附註:有關多平台思科電話的相容性,請訪問版本說明。6800 MPP系列[:Phone 6800系列的](/content/en/us/td/docs/voice_ip_comm/cuipph/MPP/6800/english/userguide/p680_b_6800-user-guide-mpp/p680_b_6800-user-guide-mpp_chapter_0110.html) [附件支援](/content/en/us/td/docs/voice_ip_comm/cuipph/MPP/6800/english/userguide/p680_b_6800-user-guide-mpp/p680_b_6800-user-guide-mpp_chapter_0110.html)

所有CUCM版本均受支援,但思科頭戴式耳機服務和頭戴式耳機庫存僅在CM 12.5 SU1上可用。

高級功能僅在最新版本的軟體中可用。有關相容性的詳細資訊,請參閱頭戴式耳機[資料表](/content/en/us/products/collateral/collaboration-endpoints/headset-500-series/datasheet-c78-740352.html)。

舊版思科電話、第三方應用和第三方裝置可與思科500頭戴式耳機系列配合使用,但未經測試,不 受支援。

#### 耳機500系列

思科耳機提供不同的選項,可提供舒適的體驗。選項包括多種型別的耳機、底座和聯結器。

耳機5XX系列型別

- 有線:頭戴式耳機具有與所連線裝置(頭戴式耳機521、522、531和532)的有線連線
- 無線:頭戴式耳機具有與所連線裝置的無線連線。無線連線主要有兩種型別:藍芽和數字增強 型無繩通訊(DECT), 用於耳機561和562
- 單耳 帶一個耳杯的頭戴式耳機。有時稱為「單聲道」耳機(耳機521、531和561)
- 雙耳機 帶兩個耳杯的頭戴式耳機。有時稱為「雙耳式」、「立體聲」或「雙耳式」耳機(耳

#### 機522、532和562) 耳機型號和聯結器如下表所示。

系列型號

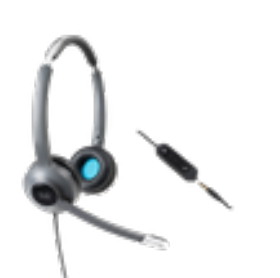

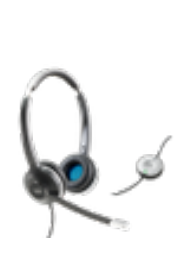

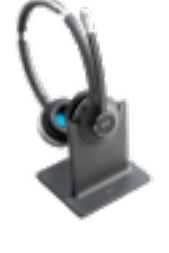

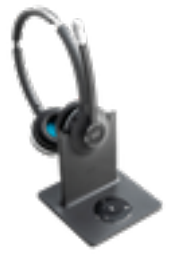

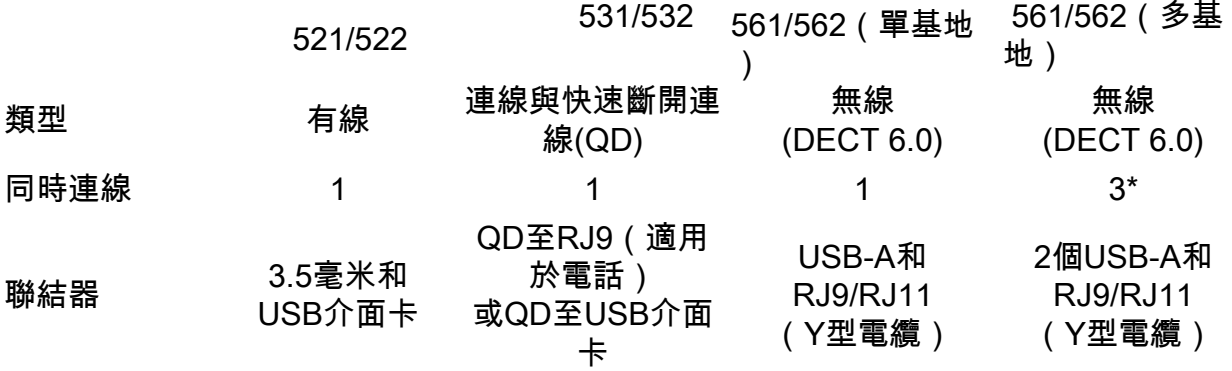

附註:\*DECT多基地台支援1個藍芽裝置+ 2個有線裝置(2個USB或1個USB + 1個 RJ9/RJ11)。

思科耳機500系列提供3.5毫米、USB、QD、標準底座和Multibase等聯結器型別,以便將該耳機用 於電話、手機或電腦。這取決於你的需求。

3.5毫米轉USB介面卡

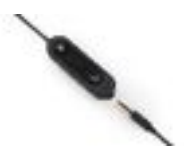

• 標準3.5毫米插孔,用於連線筆記型電腦、平板電腦和行動電話上的耳機

• 手持控制器將3.5毫米耳機連線到USB並提供按鍵呼叫控制功能的輕鬆訪問,包括應答、結束呼 叫、保持/恢復(針對多個呼叫)、靜音、調高音量和調低音量

QD至RJ9(適用於電話)或QD至USB介面卡

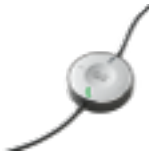

• QD至USB。提供對關鍵呼叫控制功能的輕鬆訪問

● QD到RJ9。RJ9提供最廣泛的Cisco IP電話連線

標準基數

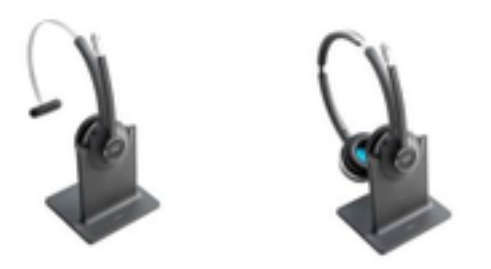

- 最新的DECT技術提供自由漫遊功能,從底部可自由漫遊300英尺(100米)以上,音訊非常清 晰
- AES-128加密確保安全通訊
- 耳機在未與塢站連線時自動應答呼叫。當與塢站連線時,耳機將結束呼叫
- •標準底座配有用於USB連線的USB-A電纜和用於Cisco IP電話連線的RJ9/11 Y電纜

Multibase

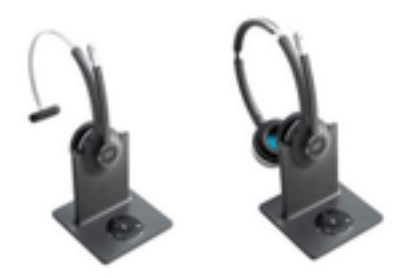

- 標準基站中列出的所有功能
- 可以連線到多個物理和藍芽源
- 頭戴式耳機只需按一下按鈕即可應答來自任何來源的呼叫。多基站自動選擇來電的來源
- 多基地台配備兩根USB-A纜線以連線USB,並配備一根RJ9/11 Y纜線以連線Cisco IP電話

#### 與裝置的連線

裝置連線取決於電話型號、介面卡型別和使用的耳機。與裝置的連線如下表所示。

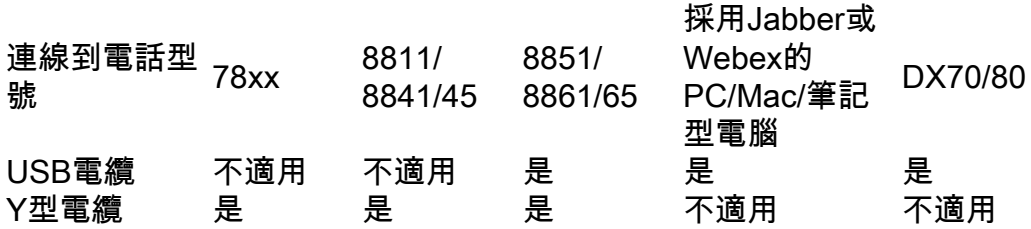

#### 通訊管理員12.5 SU(1)

CUCM根據頭戴式耳機型號、連線狀態、韌體版本、連線等提供報告。

CUCM控制頭戴式耳機設定,包括無線電源範圍、寬頻/窄帶設定、韌體版本、藍芽開/關等(以及幫 助指導管理員的模板)。

CUCM呼叫記錄(CMR)通過來自頭戴式耳機的額外度量得到增強,例如RSSI(無線訊號強度)、幀 錯誤、連線中斷原因、信標移動、音訊設定、DECT頻寬等。

CUCM使用者介面和即時管理工具(RTMT)能夠觸發日誌收集,它包含問題報告工具(PRT),沒有任 何使用者參與。

CUCM可以使用Jabber和IP電話將新韌體推送到耳機,無需額外的耳機管理軟體或許可證。在 CUCM 12.5中,管理員可以通過配置模板控制韌體版本。

使用Cisco Unified Communications Manager時,可以自動升級韌體。

附註:最新的耳機管理功能需要統一通訊管理器12.5 SU1和Cisco IP電話韌體12.5或Cisco Jabber 12.6。

### 設定

要在Cisco Unified Communications Manager(12.5 SU1)中配置思科耳機,請執行以下步驟:

步驟1。如圖所示,啟用思科耳機服務,導航至**思科統一可維護性>工具>服務啟用**。

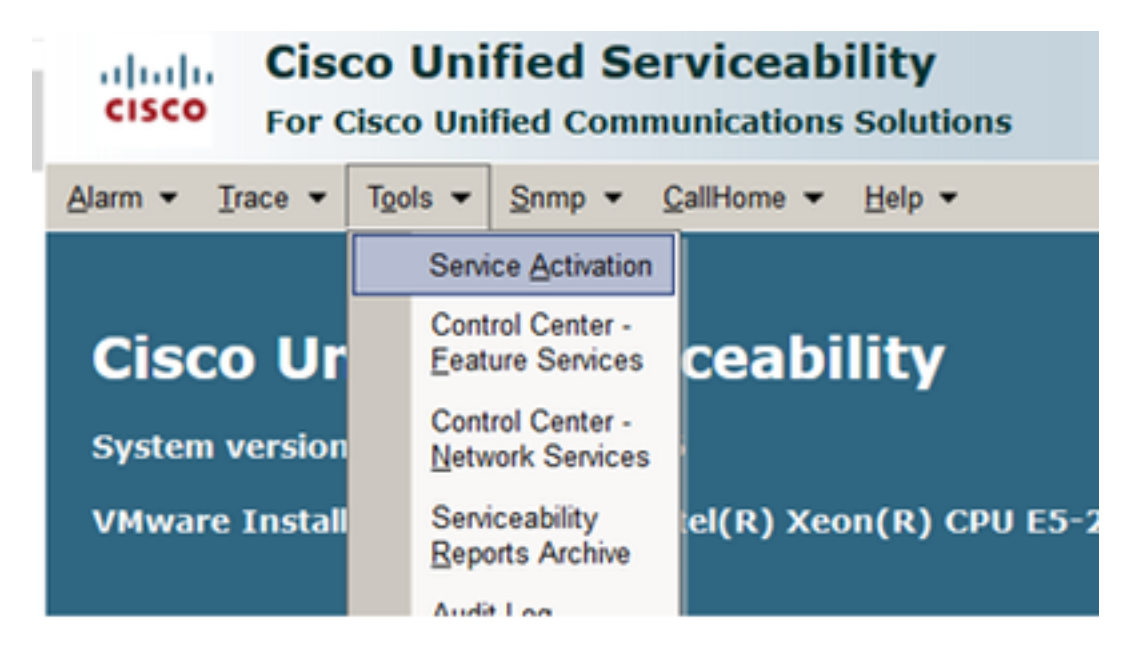

步驟2.若要啟用頭戴式耳機服務,請選擇伺服器,啟用**思科頭戴式耳機服務**覈取方塊,然後按一下 儲存。

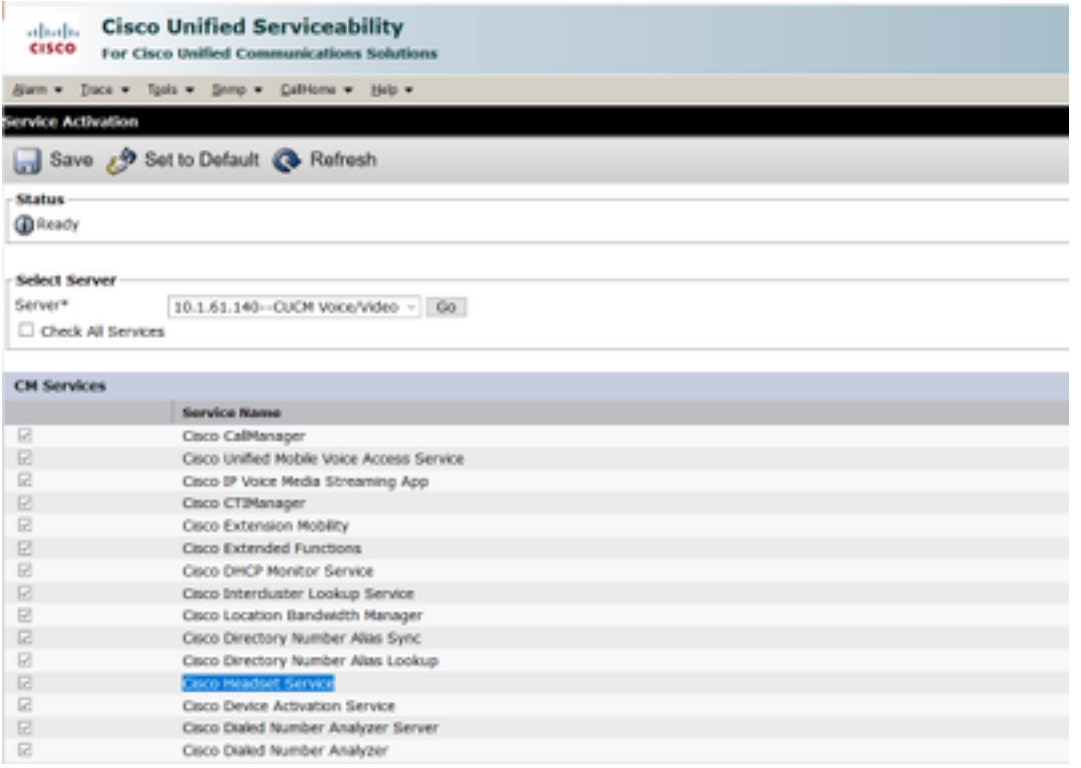

#### 步驟3.啟動服務後,將耳機連線到電話。電話報告檢測到頭戴式耳機,如下圖所示。

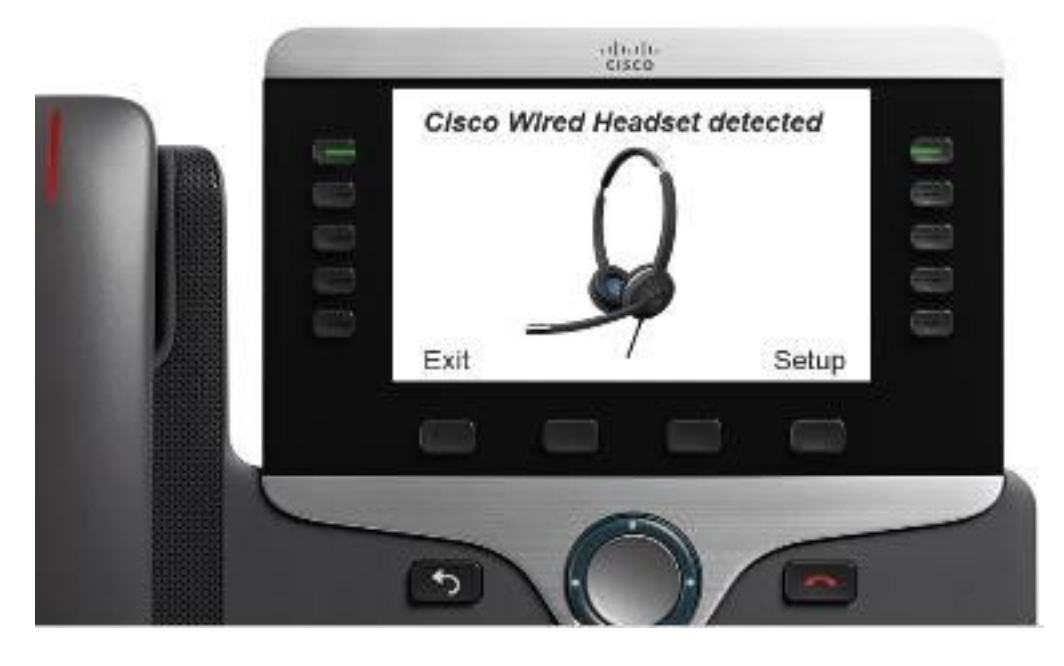

步驟4.要配置頭戴式耳機設定,請選擇Setup。您可以訪問該選單,如下圖所示。

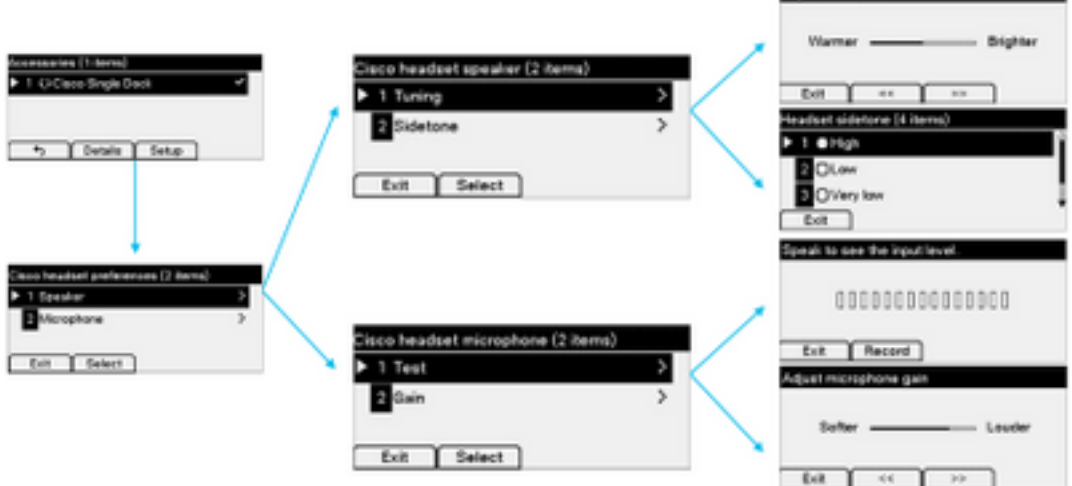

提示:您可以手動訪問設定選單。對於88XX和78XX系列,請導航至**設定>附件>設定。** 

Adust sudo tune

為了測試和調整麥克風增益,您可以使用**錄音/播放**功能和**調節音訊**選項自定義聲音。

如果CUCM的韌體版本比頭戴式耳機更新,電話可以自動升級頭戴式耳機韌體,如圖所示。

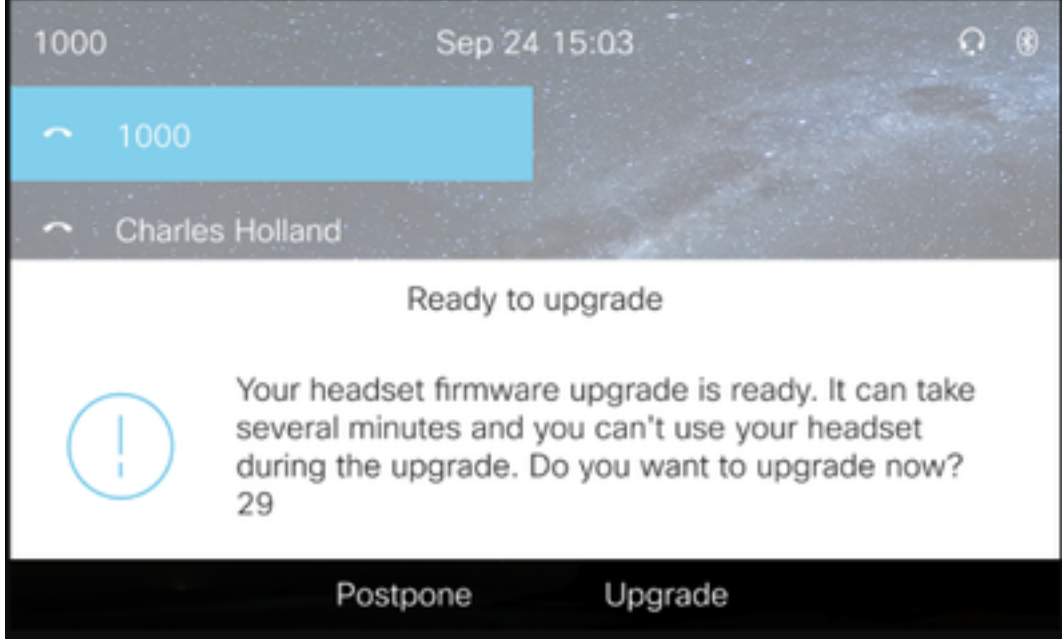

可以遠端控制設定和韌體升級,以確保公司策略。CUCM管理員可以檢視預設模板、建立自定義模 板並將其應用於使用者組。

步驟5.若要自訂頭戴式耳機的韌體版本,您可以使用頭戴式耳機模板。導覽至CM Administration > Device > Headset > Headset Template,從清單中選擇一個,點選Copy,然後配置模型和韌體設定 ,如下圖所示。

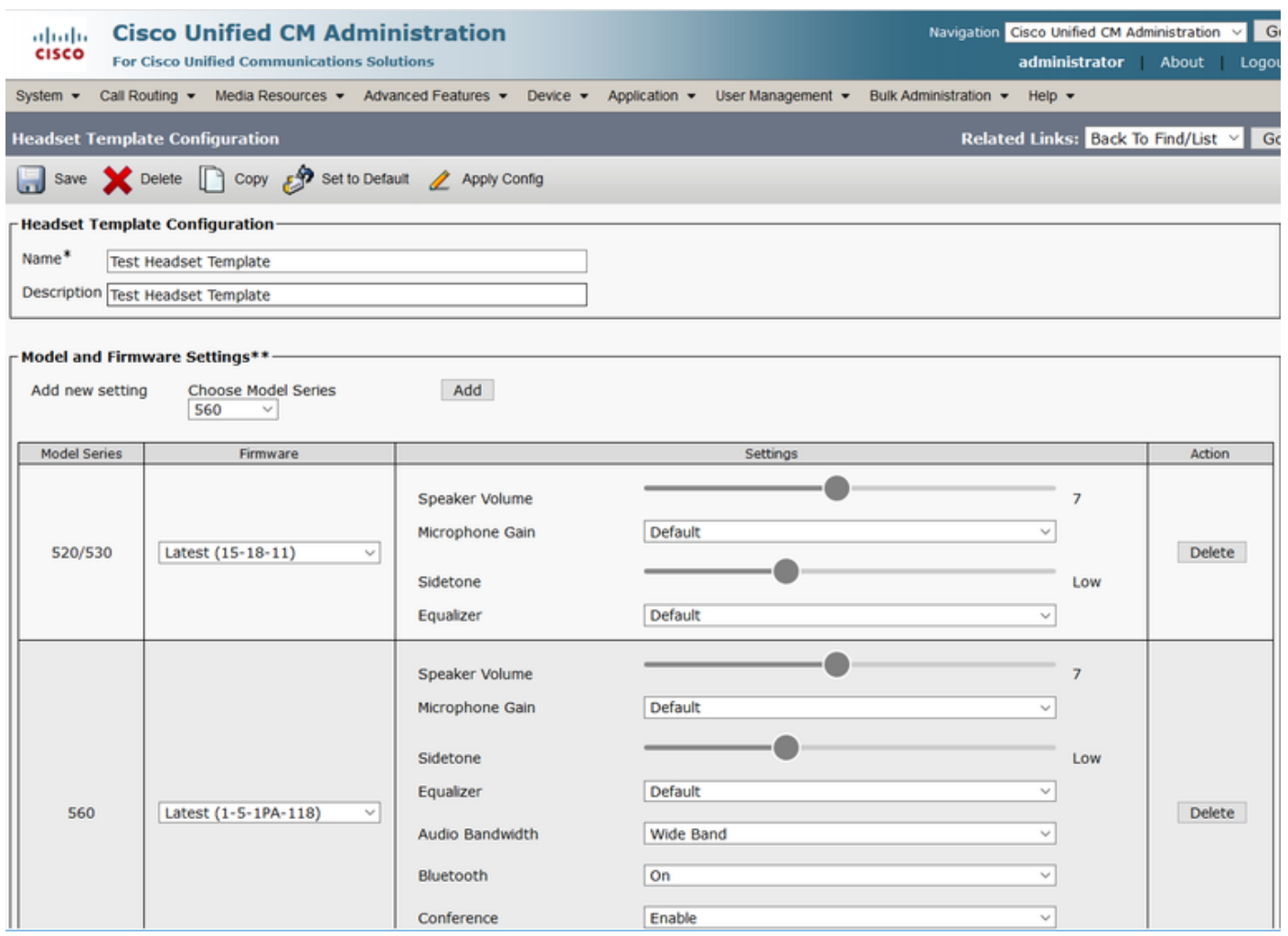

#### 步驟6.要將使用者配置檔案與頭戴式耳機模板相關聯,請選擇使用者配置檔案並使用向上和向下箭 頭將其從可用配置檔案移動到已分配的配置檔案,如下圖所示。

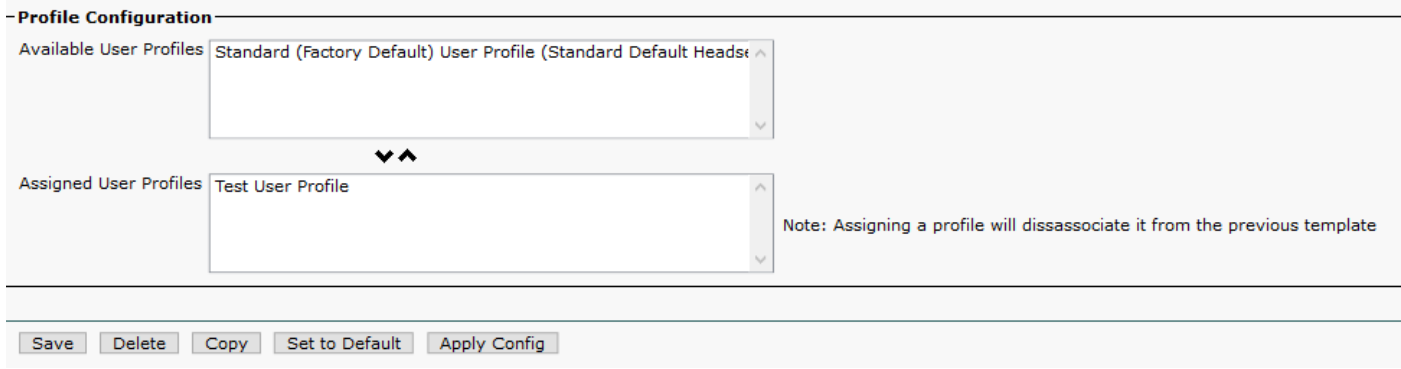

步驟7。若要儲存變更內容,請按一下「Save」,然後按一下「Apply Config」。

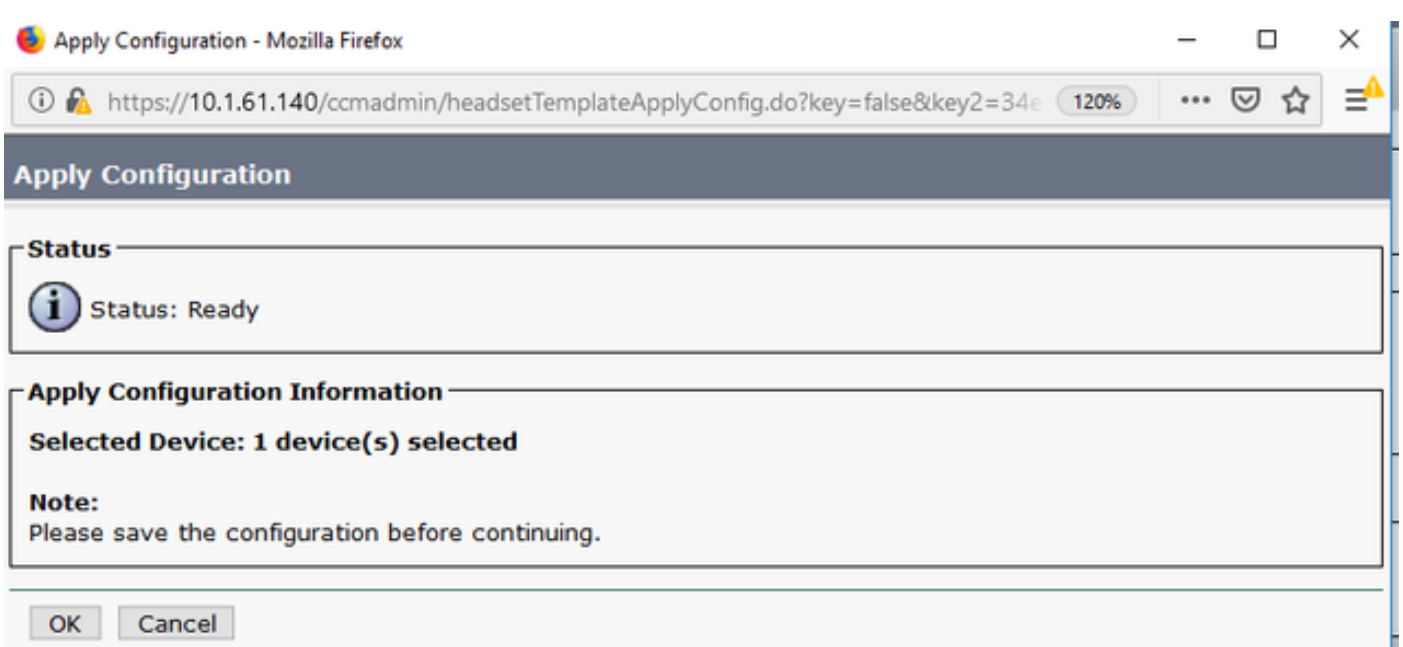

使用者配置檔案必須與終端使用者相關聯,並且裝置的MAC必須新增到受控裝置下。如果使用者配 置檔案未與終端使用者關聯或裝置未與終端使用者關聯,則在應用配置時您將看到0個裝置。

步驟8.要檢視終端使用者關聯,請導航至CM Admin > User Management > End user。選擇終端使 用者,配置使用者配置檔案,然後按一下Save,如下圖所示。

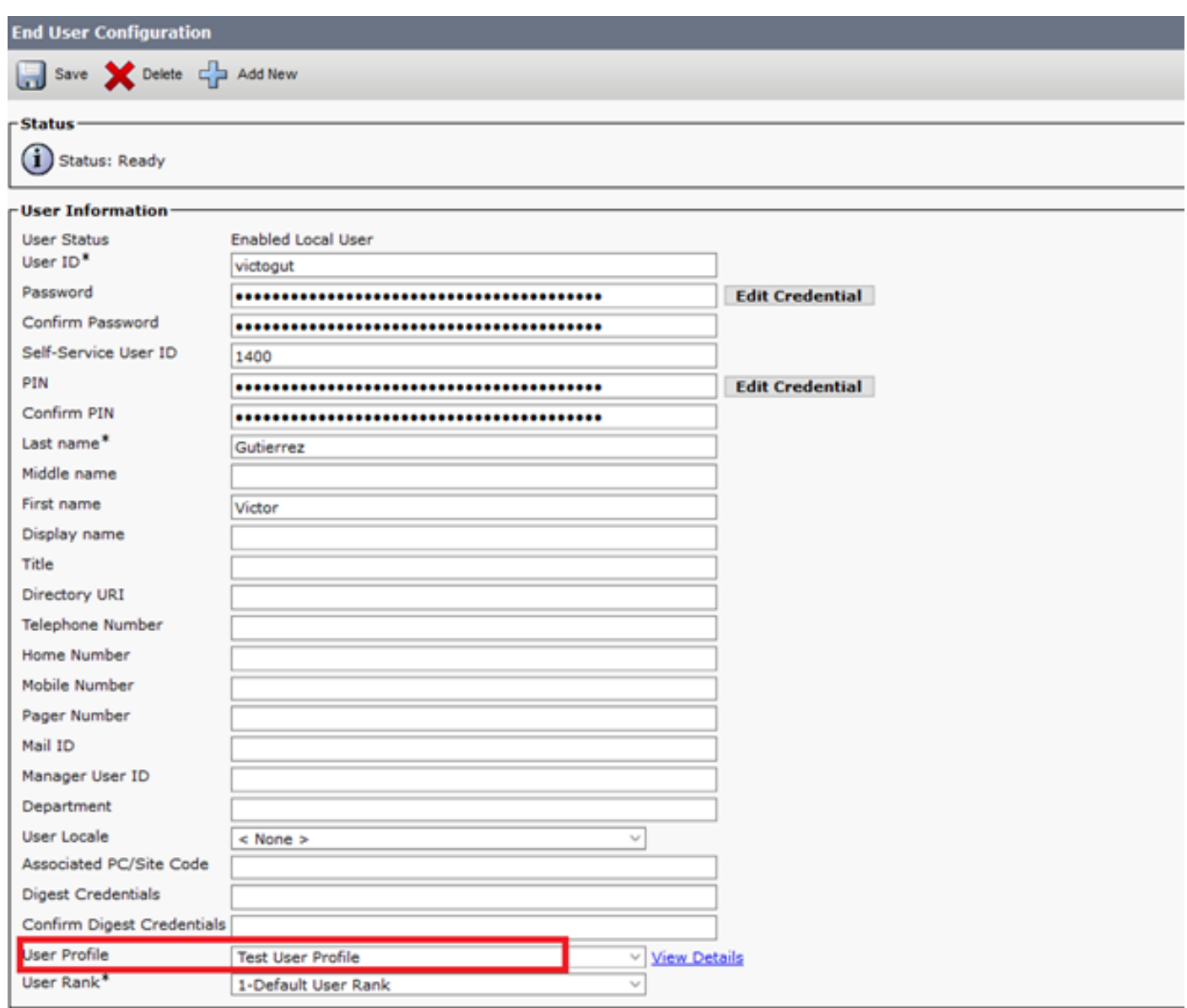

步驟9.要將終端使用者與裝置相關聯,請導航至CM Admin > Device > Phone,然後選擇電話。啟 用User覈取方塊並選擇User ID,如下圖所示。按一下「Save」,然後按一下「Apply config」。

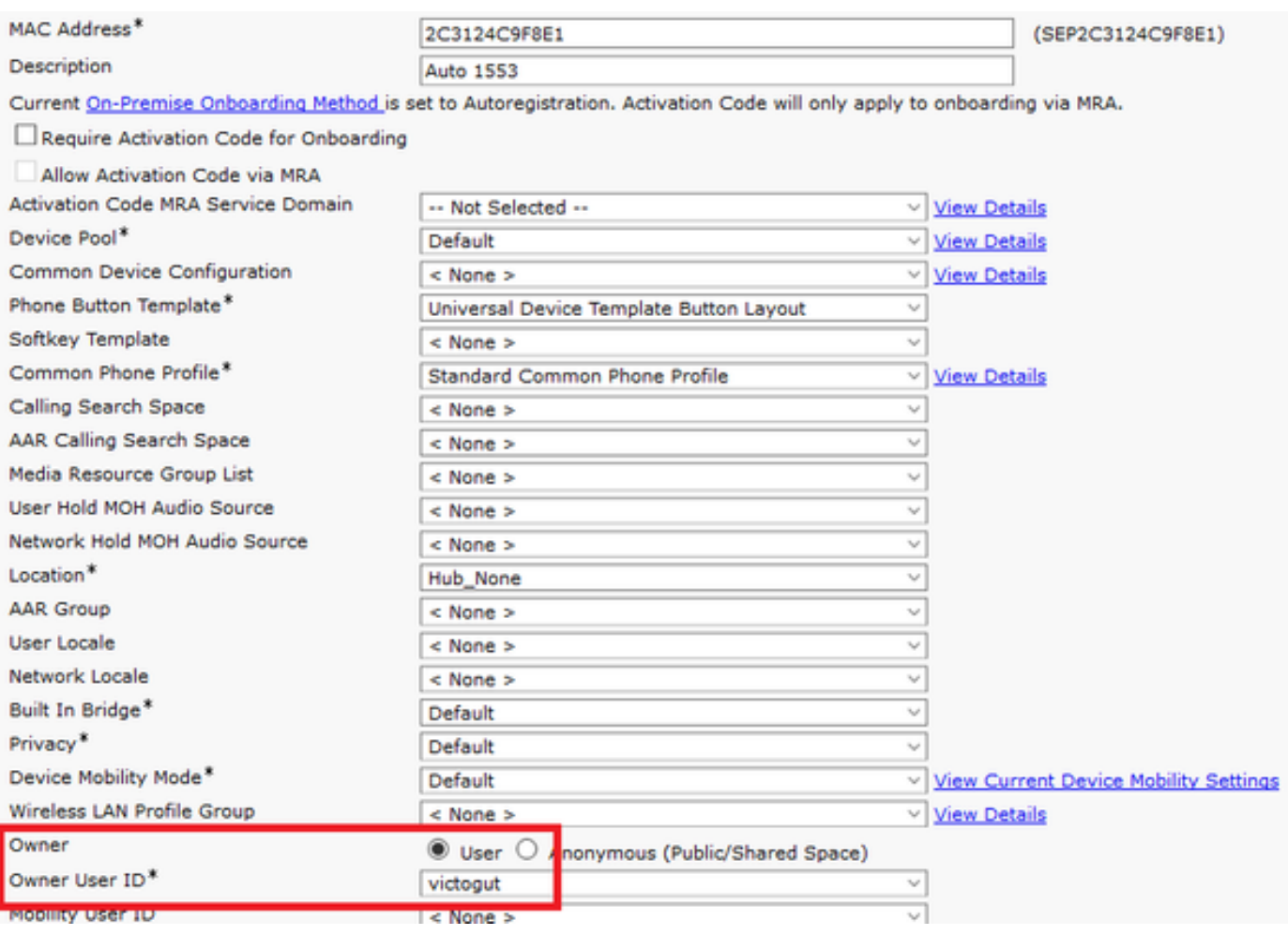

步驟10.若要檢查升級狀態,請導航到電話網頁(需要啟用Web訪問)。 在裝置資訊部分,您將看 到頭戴式耳機的型號、版本和狀態,如下圖所示。

#### **Cisco Headset 560 Series with Multi Base**

#### **Port: USB**

**Version: 1-5-1-15** 

Upgrade status: Upgrade in progress

Last upgrade time: 07/12/19 03:29:43

在某些電話機型(例如88XX)中,您會看到電話螢幕上的下載圖示,如下圖所示。

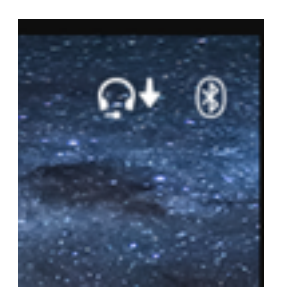

步驟11。如果您在電話網頁上收到成功狀態,可以確認升級/降級已完成,如下圖所示。

#### **Cisco Headset 560 Series with Multi Base**

#### **Port: USB**

**Version: 1-5-1-15** 

**Upgrade status: Successful** 

Last upgrade time: 07/12/19 03:29:43

附註:如果升級不能自動啟動,請拔下頭戴式耳機並將其從電話上拔下。

韌體升級由CUCM管理員在TFTP伺服器上進行。頭戴式耳機在下次連線到思科IP電話(通過USB或 Y電纜)或運行Jabber 12.5+的筆記型電腦時進行升級。耳機韌體可以通過COP檔案從CUCM推送 到耳機。

註意:如果您無權訪問Cisco Unified Communications Manager,則可以使用線上工具升級您 的思科耳機(僅限560系列):耳[機升級工具](https://upgrade.cisco.com/accessories)

步驟12.為了將同一使用者配置檔案應用於多個終端使用者,您可以使用批次管理工具(BAT)。 導航 到CM Admin > Bulk Administration > Users > Update Users > Query並應用篩選條件。按一下 **Find**,然後按一下Next。

在更新使用者配置視窗中,啟用使用者配置檔案覈取方塊並選擇使用者配置檔案。選擇「Run immediately」,然後按一下Submit,如下圖所示。

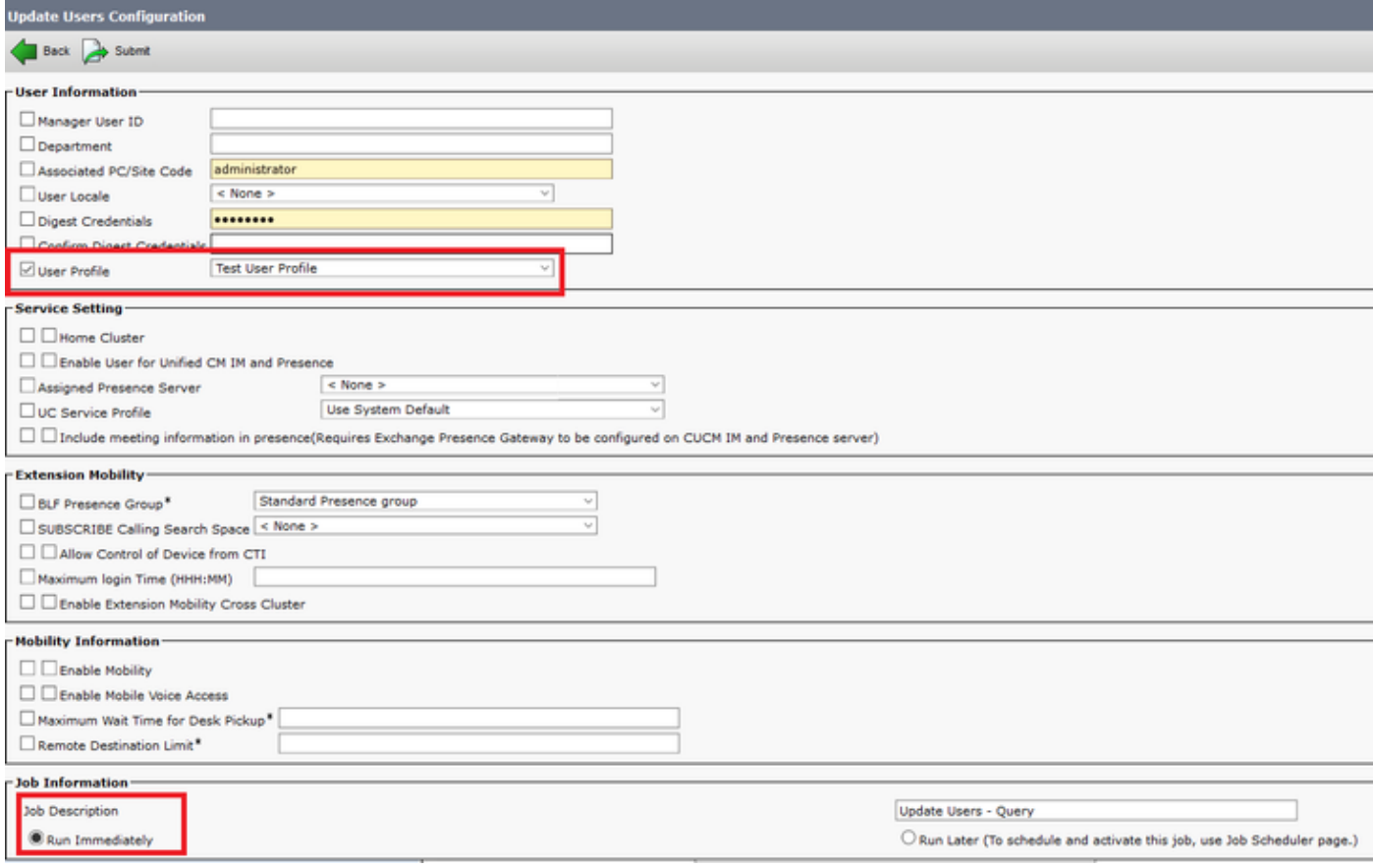

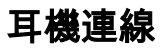

若要將耳機連線到電話,您可以使用USB、Y線或藍芽。您可以在電話網頁上確認用於連線頭戴式 耳機的埠。如果頭戴式耳機通過AUX埠連線,您可以獲得如下圖所示的狀態。

**Cisco Headset 560 Series with Multi Base** 

#### Port: AUX

#### **Version: 1-5-1PA-118**

提示:如果僅連線Aux埠,則可以使用Y電纜升級耳機韌體。

為了在78XX和88XX電話上使用Y電纜,需要在Call Manager中啟用Wireless Headset Hookswitch Control引數。

導航到CM Admin > Device > Phone, 然後選擇電話。在電話配置頁面中, 查詢**頭戴式耳機按鍵開** 關控制,然後從下拉選單中選擇Enabled。按一下Save,然後按一下Apply config。

Wireless Headset Hookswitch Control\* Enabled

附註:在CUCM 12.5.1 SU2及更高版本中,刪除了引數「Wireless Headset Hookswitch Control」,使終端使用者在頭戴式耳機管理方面更具靈活性。您可以在電話Applications > Admin Settings > Aux Port> Connect e-hook耳機上直接啟用Wireless Headset Hookswitch Control,以便能夠對頭戴式耳機使用Aux埠。請記住,您需要Cisco IP電話韌體版本12.7(1)或 更高版本並在電話配置頁面中啟用Admin設定。

Y型電纜必須插入電話上的頭戴式耳機埠和AUX埠,如下圖所示。

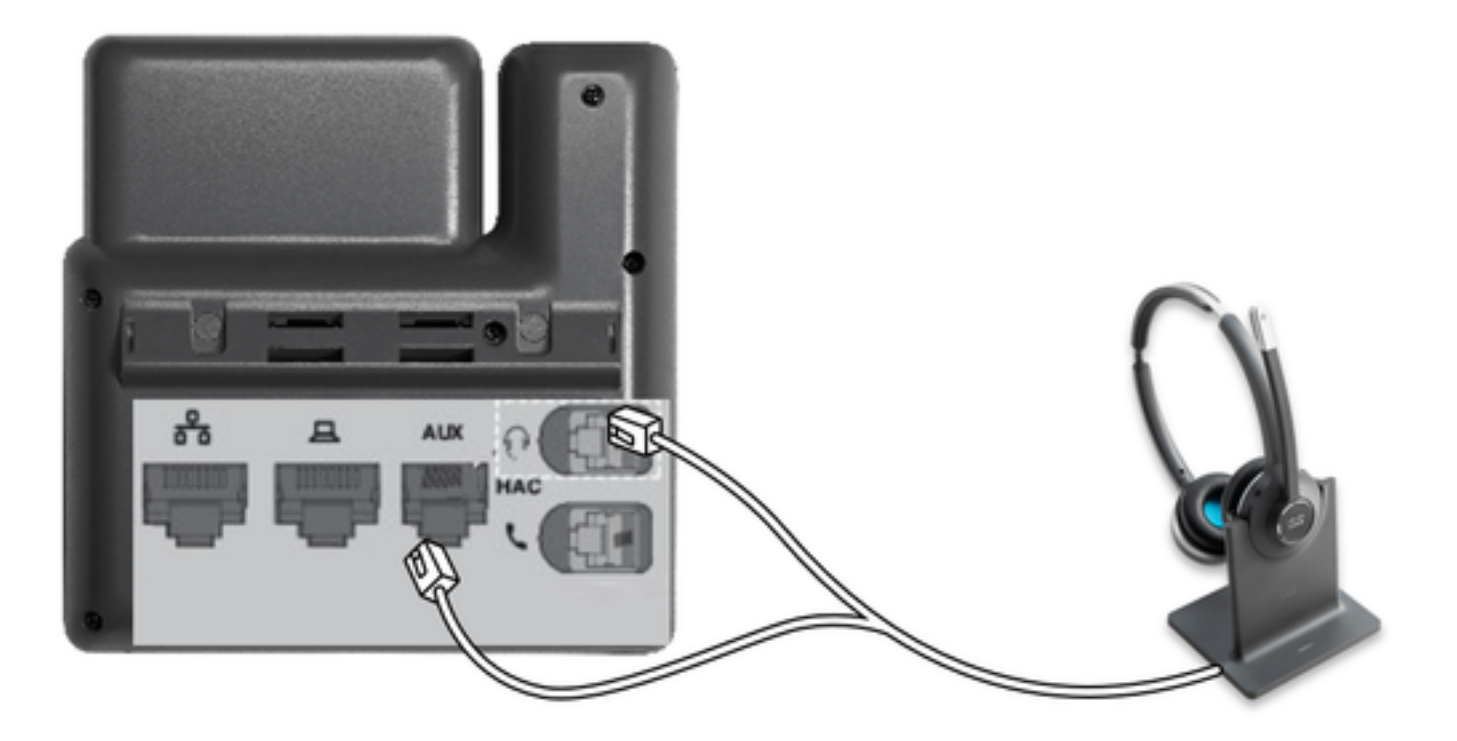

RJ是一個常用的電話聯結器,用於連線IP電話以連線模擬頭戴式耳機或聽筒。Cisco 531和532提供 RJ連線或USB。Cisco IP電話使用RJ9作為頭戴式耳機埠,RJ11作為輔助埠。最後一個連線埠用來 傳送訊號以接聽呼叫、結束呼叫等。

要用藍芽裝置配對基本裝置,請按<sup>(8)</sup> 兩下你的耳機。在目標裝置設定中,選擇頭戴式耳機。頭戴式 耳機底座顯示為思科耳機,後跟頭戴式耳機序列號的最後三位數字。若要取消配對並忘記配對的藍 芽裝置保留 34秒。

為了將頭戴式耳機與塢站配對,請將頭戴式耳機固定到底座上。如果頭戴式耳機連線到不同的底座 ,底座和頭戴式耳機會重新配對。配對後,耳機的白色LED會從閃爍變為呼吸。當塢站或頭戴式耳 機超出範圍時,白色LED會閃爍。

### 驗證

若要確認頭戴式耳機詳細資訊,請導航至CM Admin > Devices > Headset,然後選擇Headset Inventory,如下圖所示。

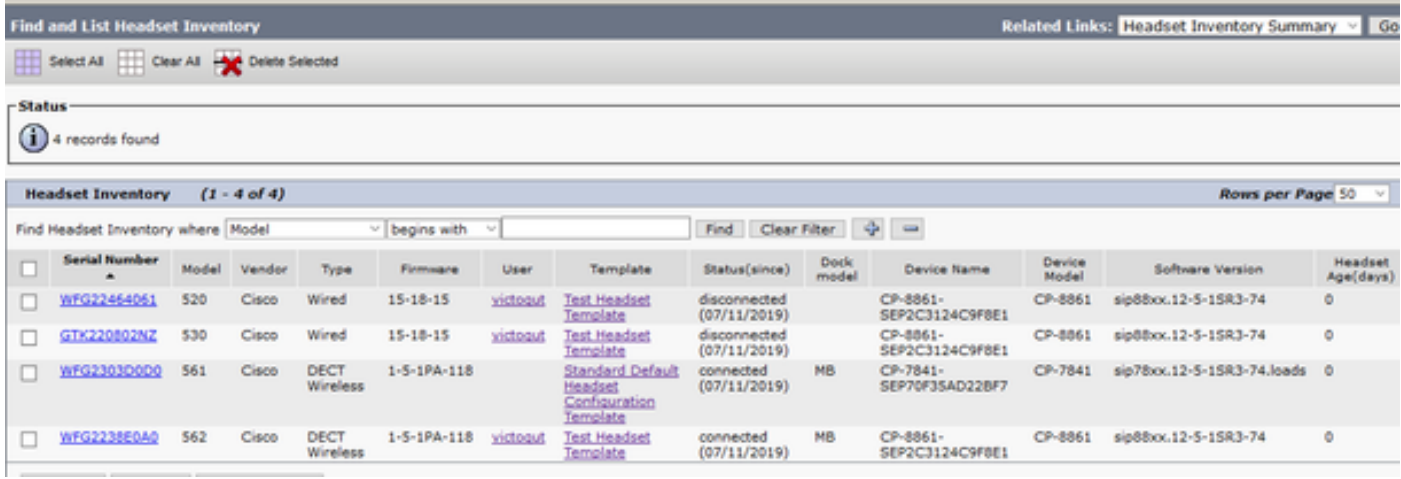

附註:12.5.1 SU1(88xx和78xx電話)中的synergy lite lite電話機型支援耳機庫存或可維護性  $\circ$ 

要獲取頭戴式耳機的詳細資訊,請按一下頭戴式耳機庫存中頭戴式耳機的序列號,如下圖所示。

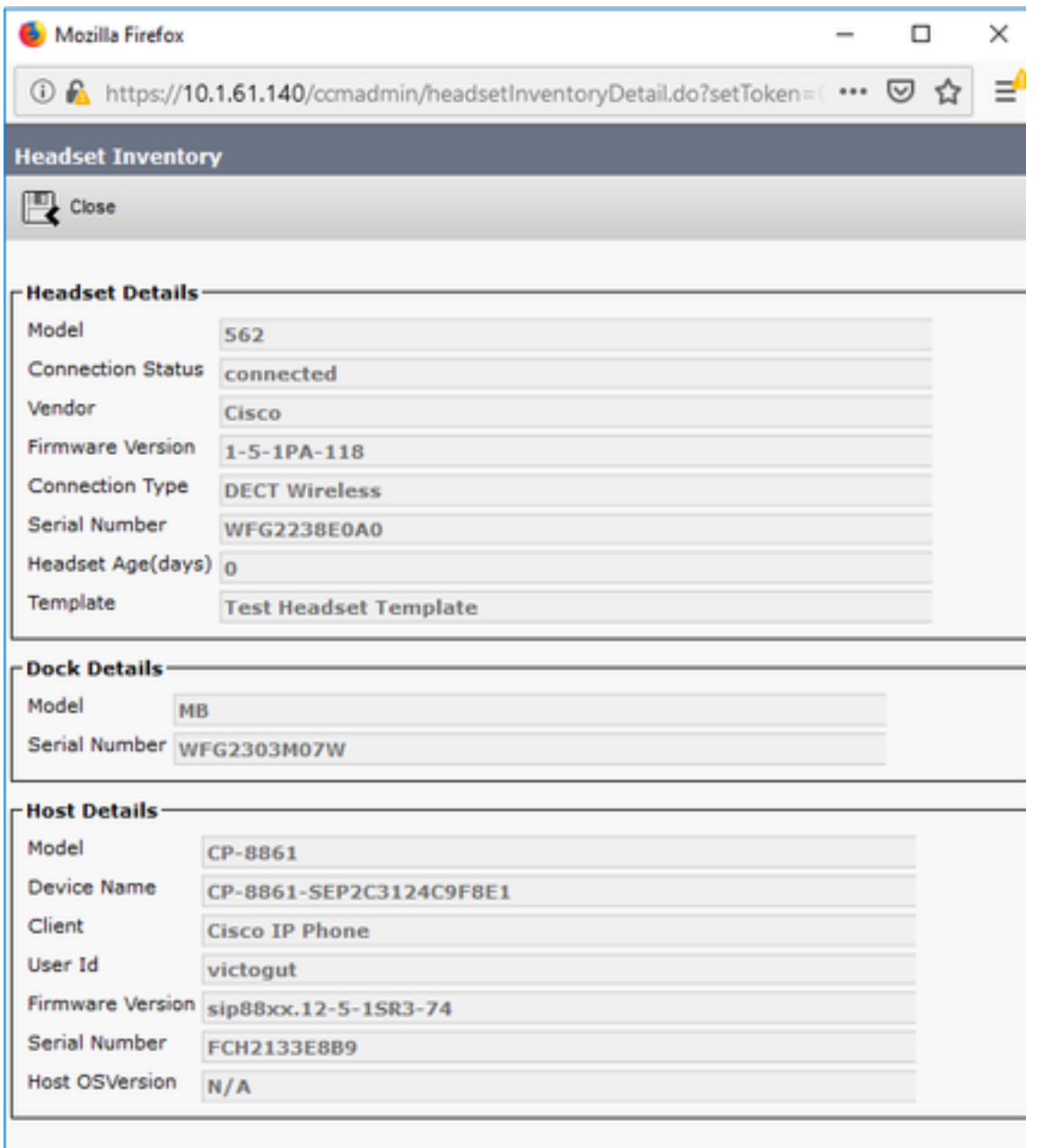

要獲取頭戴式耳機清單摘要,請導航到CM Admin > Devices > Headset,然後選擇Headset Inventory Summary。您可以獲得詳細資訊,例如每個型號的頭戴式耳機數量和當前狀態,如下圖 所示。

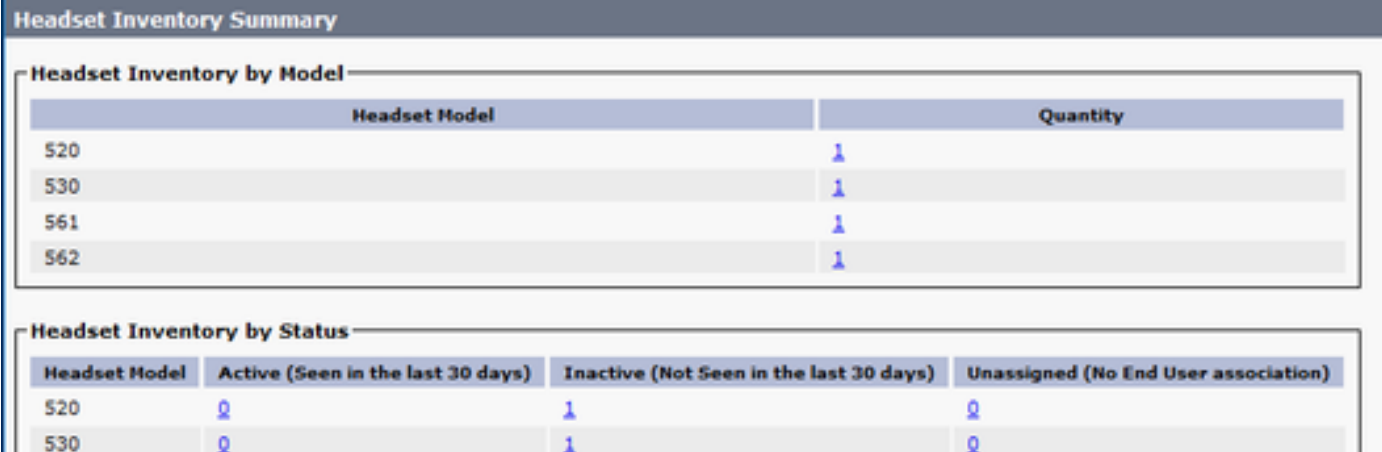

Ă

 $\pmb{\Omega}$ 

 $\pmb{\Omega}$ 

 $\pmb{\Omega}$ 

561

562

 $\pmb{\lambda}$ 

 $\pmb{1}$ 

## 疑難排解

請參閱<u>[故障排除指南](/content/en/us/support/docs/unified-communications/unified-communications-manager-version-125/215014-troubleshoot-cisco-headset-5xx-series.html)</u>以解決某些常見問題。

## 相關資訊

請訪問[快速參考指南](/content/dam/en/us/td/docs/voice_ip_comm/cuipph/Headsets/Wireless_headsets/QRG/OnPrem8800/OnPrem8800_Multibase_QRG.pdf)以獲取有關如何使用思科耳機的詳細資訊。

有關頭戴式耳機相容性和配置的詳細資訊,請參閱[Cisco Unified Communications Manager系列附](/content/en/us/td/docs/voice_ip_comm/cuipph/7800-8800/english/accessories/p881_b_accessorie-guide-for-cisco-ip/p881_b_accessorie-guide-for-cisco-ip_chapter_00.html#reference_68353D3C75516754317D3821B17913DF) [件指南](/content/en/us/td/docs/voice_ip_comm/cuipph/7800-8800/english/accessories/p881_b_accessorie-guide-for-cisco-ip/p881_b_accessorie-guide-for-cisco-ip_chapter_00.html#reference_68353D3C75516754317D3821B17913DF)。

有關頭戴式耳機與8800系列電話的相容性的詳細資訊,請訪問[Cisco IP電話8800支援的附件](/content/en/us/td/docs/voice_ip_comm/cuipph/8800-series/english/user-guide/P881_BK_C3A802A0_00_cisco-ip-phone-8800-user_guide/P881_BK_C3A802A0_00_cisco-ip-phone-8800-user_guide_chapter_0111.html#P881_RF_A20BCCE1_00)。